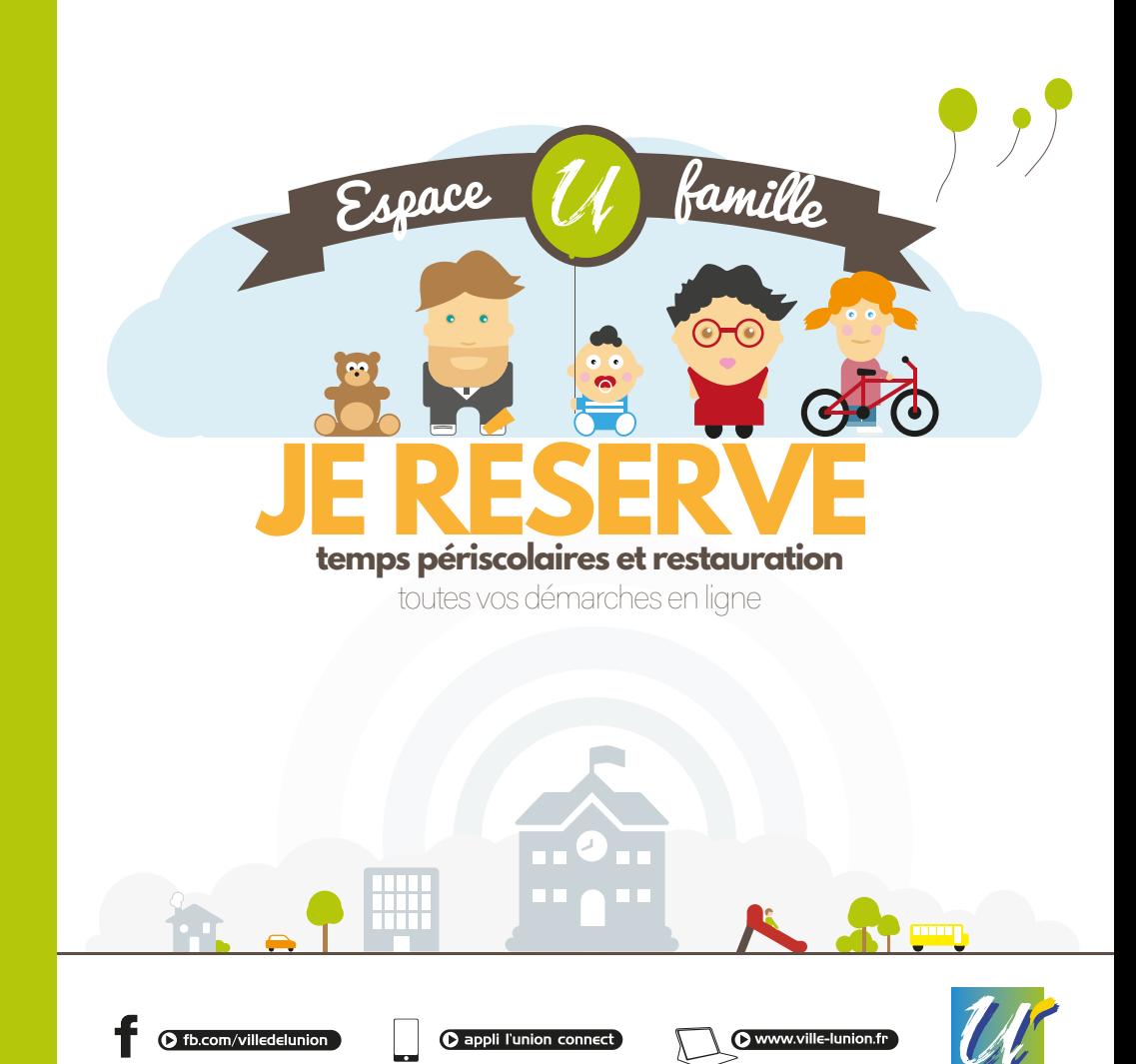

# Qu'est-ce que l'espace famille ?

C'est votre outil de services en ligne qui vous permet de réserver les activités périscolaires et la restauration pour votre enfant. Il est accessible 7 jours sur 7 et 24 heures sur 24 depuis un ordinateur, un smartphone ou une tablette.

Vous retrouverez ici le mode d'emploi du module de réservation, étape par étape.

## Je me connecte

Voici l'adresse à connaître et à enregistrer en favori pour profiter des services :

**espace-citoyens.net/espacefamillelunion**

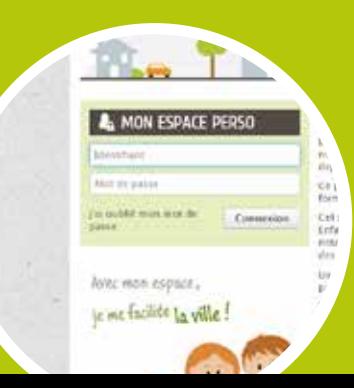

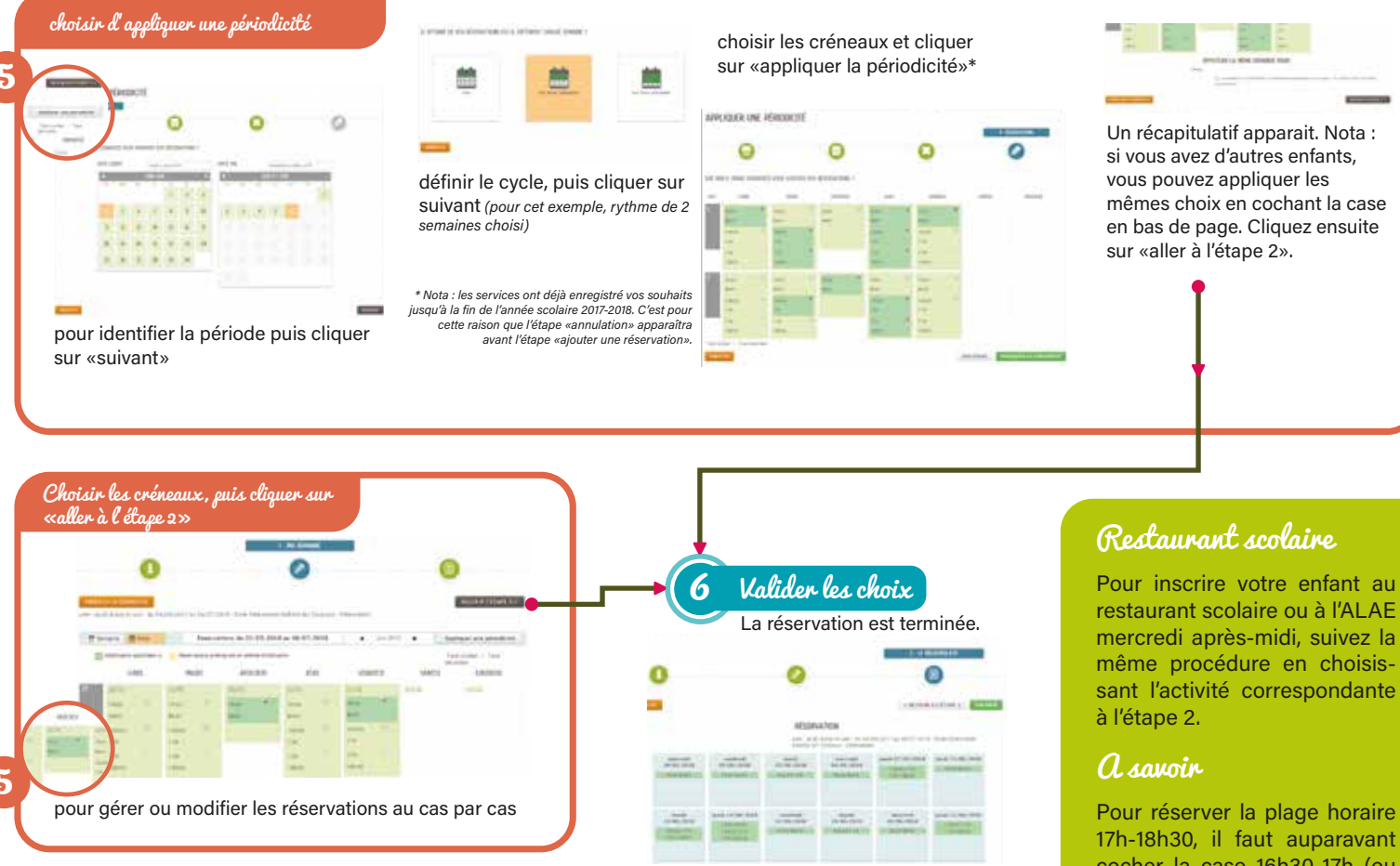

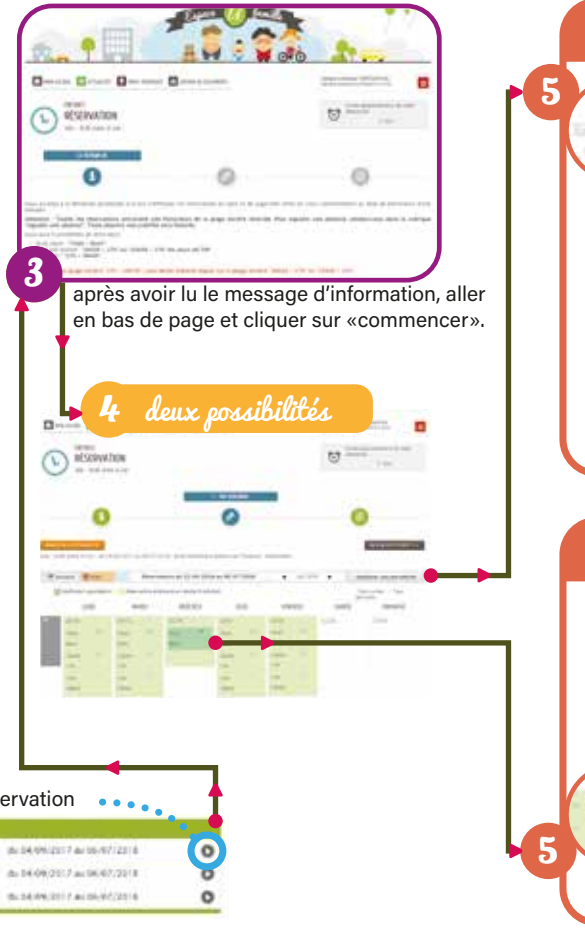

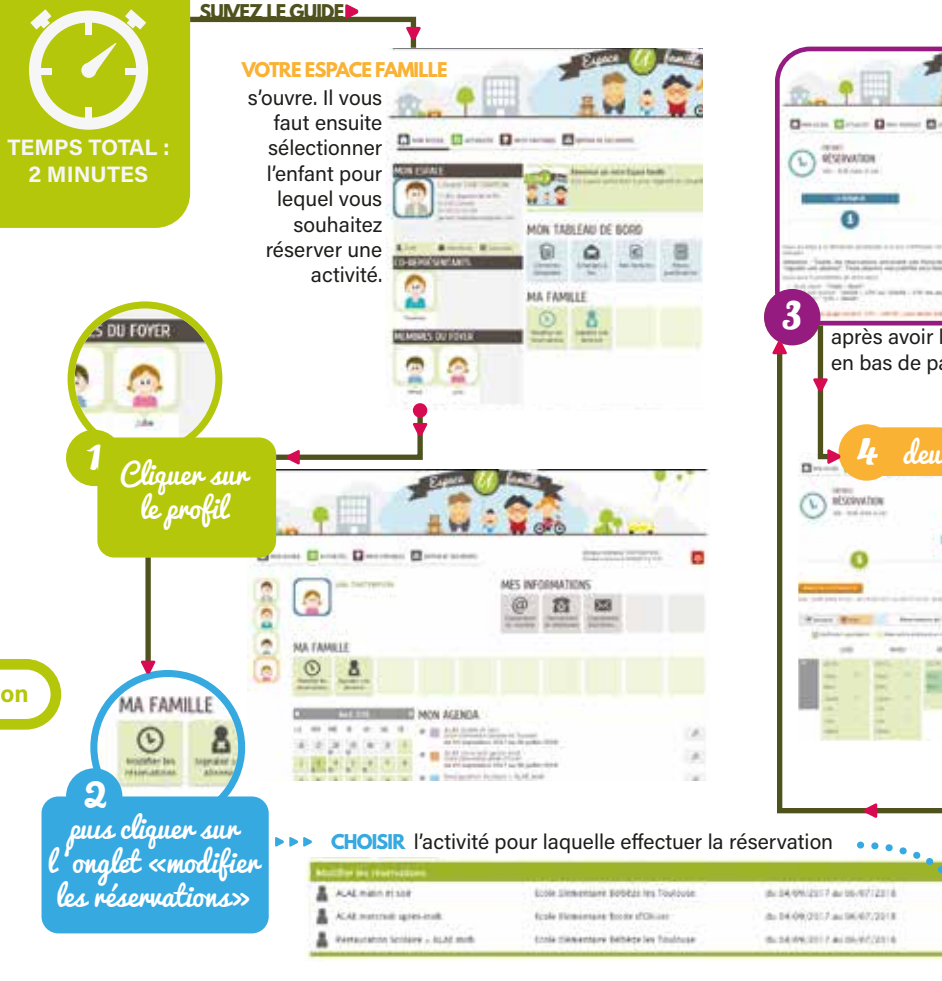

restaurant scolaire ou à l'ALAE mercredi après-midi, suivez la même procédure en choisissant l'activité correspondante

17h-18h30, il faut auparavant cocher la case 16h30-17h (ou 15h30-17h les jours de TAP).

## Pour signaler une absence

Reprenez à l'étape 2.

processed the selection and distributed from

nithi atauti communista na farrialmen percentator de casos costos increacion.<br># : Frederical Nicolation (Alliancesco de votas atribuit, ...)<br># : Votasser tactiche consumedi per famoures per estes primer

n auto comparativamente del communesta dará recubi desde traineira dans de co<br>Como comparativamente del comparativa como comparativamente.<br>Como comparativamente del comparativamente como comparativamente.

and are activities companies and

station at auto control or bath at inquiries. To intermine this control at mining its demonstrate for

**Distances** 

 $\begin{tabular}{ll} \hline \hline \textbf{m} = \textbf{m} \times \textbf{m} \times \textbf{m} \$ ABUNCE

ċ

1. Ma delivering

motest play shares La Museuman

*Attention : en cas d'absence, sur présentation d'un certificat médical, les réservations seront déduites de la facturation.*

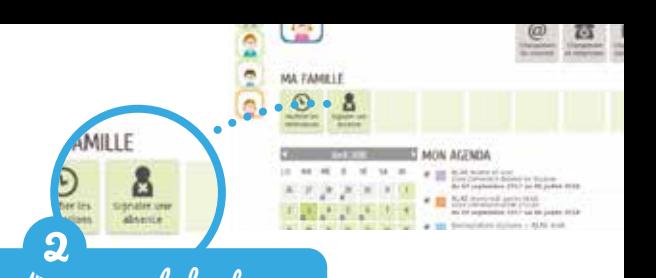

cliquer sur le bouton «signaler une absence»

and an air instance in

----

après avoir lu le message d'information, aller en bas de page et cliquer sur «commencer».

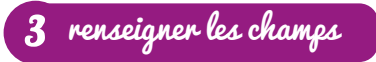

renseigner les dates.

préciser les activités concernées par l'absence.

joindre éventuellement des pièces justificatives.

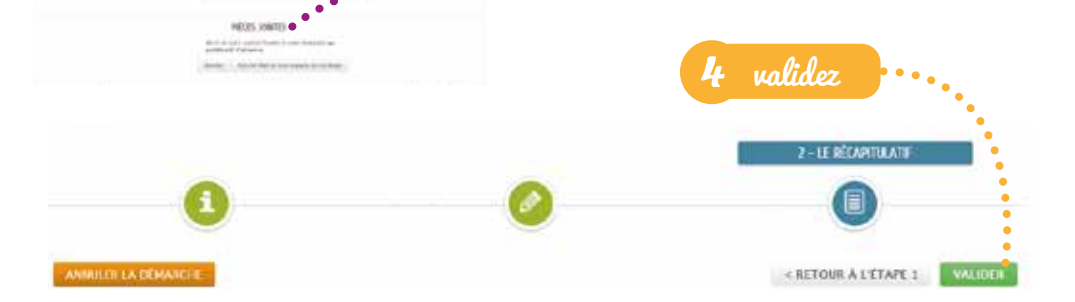

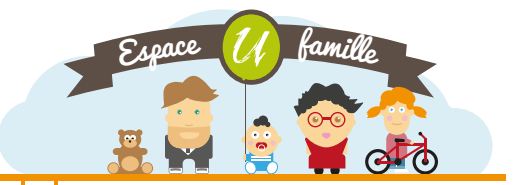

### **restez connecté**

votre suivi de consommation votre suivi de facturation paiement en ligne sécurisé (3D Secure). réservez les services périscolaires et la restauration

### **depuis votre tablette, votre smartphone ou depuis votre PC**

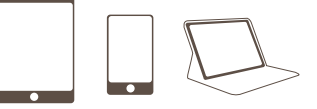

## **Une question ? guichet unique 05 62 89 22 45**

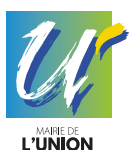

#### **6 bis, avenue des Pyrénées 31240 L'Union**

www.ville-lunion.fr • FB : facebook.com/villedelunion • application L'Union ville Connectée @ : contact@mairie-lunion.fr